## **Anleitung Anmeldung Zoom**

Reyhl-Loguan <f.reyhl@loguan.de>

## 1.

Treten Sie bitte dem laufenden Zoom Webinar bei.

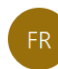

An s.batram@loguan.de

Antworten

Allen antworten

 $\rightarrow$  Weiterleiten

 $\ddotsc$ 

Do 09.04.2020 12:0

(i) Klicken Sie hier, um Bilder herunterzuladen. Um den Datenschutz zu erhöhen, hat Outlook den automatischen Download von Bildern in dieser Nachricht verhindert.

Hallo,

Sie sind zu einem Zoom Webinar eingeladen. Wann: 9.Apr.2020 12:00 PM Amsterdam, Berlin, Rom, Stockholm, Wien Thema: Test mit Steffi 2

Klicken Sie bitte auf den nachfolgenden Link, um am Webinar teilzunehmen: https://us04web.zoom.us/j/563564315?pwd=Y0dJMFlFNEhXV3dmUXNYME14MTY0QT09 Kennwort: Loguan2020

Oder mit einem Fingertipp auf dem iPhone:

Vereinigte Staaten von Amerika: +13017158592,,563564315#,,#,476358# or +13126266799,,563564315#,,#,476358#

Oder Telefon:

Wählen:

Vereinigte Staaten von Amerika: +1 301 715 8592 or +1 312 626 6799 or +1 346 248 7799 or +1 646 558 8656 or +1 720 707 2699 or +1 253 215 8782

Webinar-ID: 563 564 315 Kennwort: 476358 Verfügbare internationale Nummern: https://us04web.zoom.us/u/fdhiBRzdDX

2.

Klicken Sie bitte auf den nachfolgenden Link, um am Webinar teilzunehmen: <https://us04web.zoom.us/j/563564315?pwd=Y0dJMFlFNEhXV3dmUXNYME14MTY0QT09> Kennwort: Loguan2020

3.

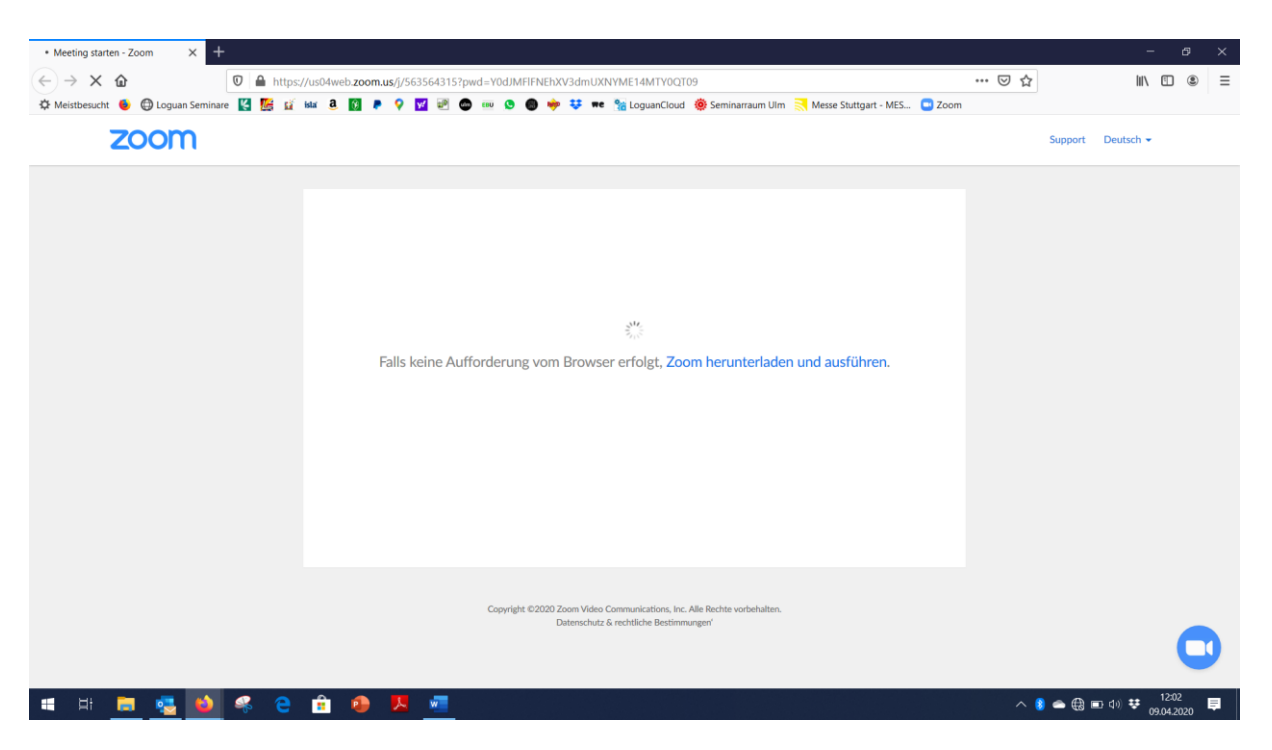

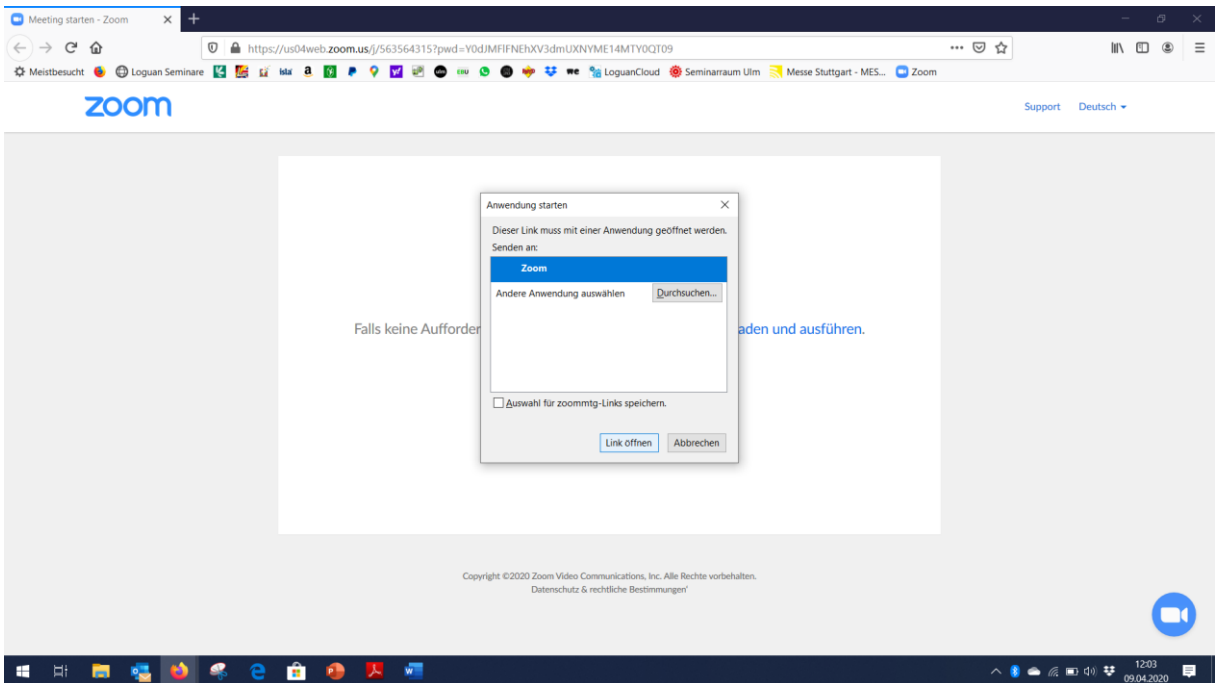

## $\overline{4}$ .

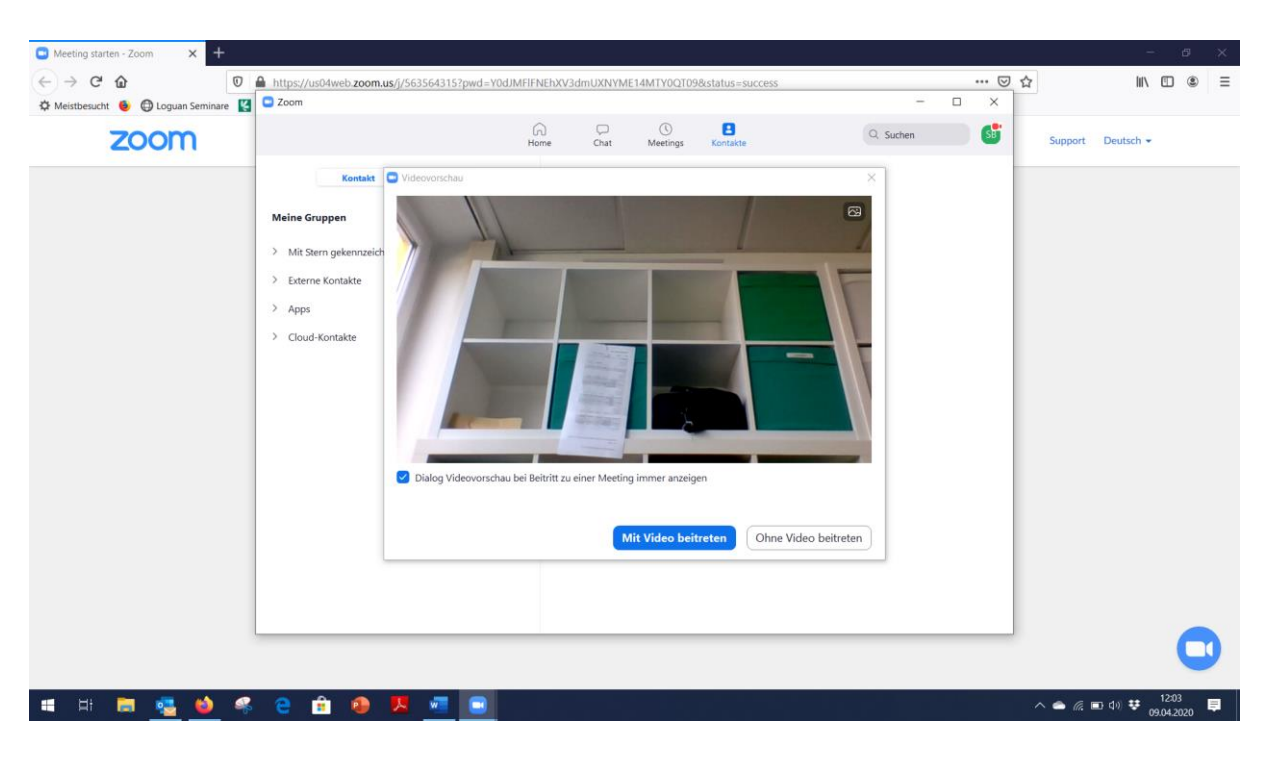

mit Video beitreten

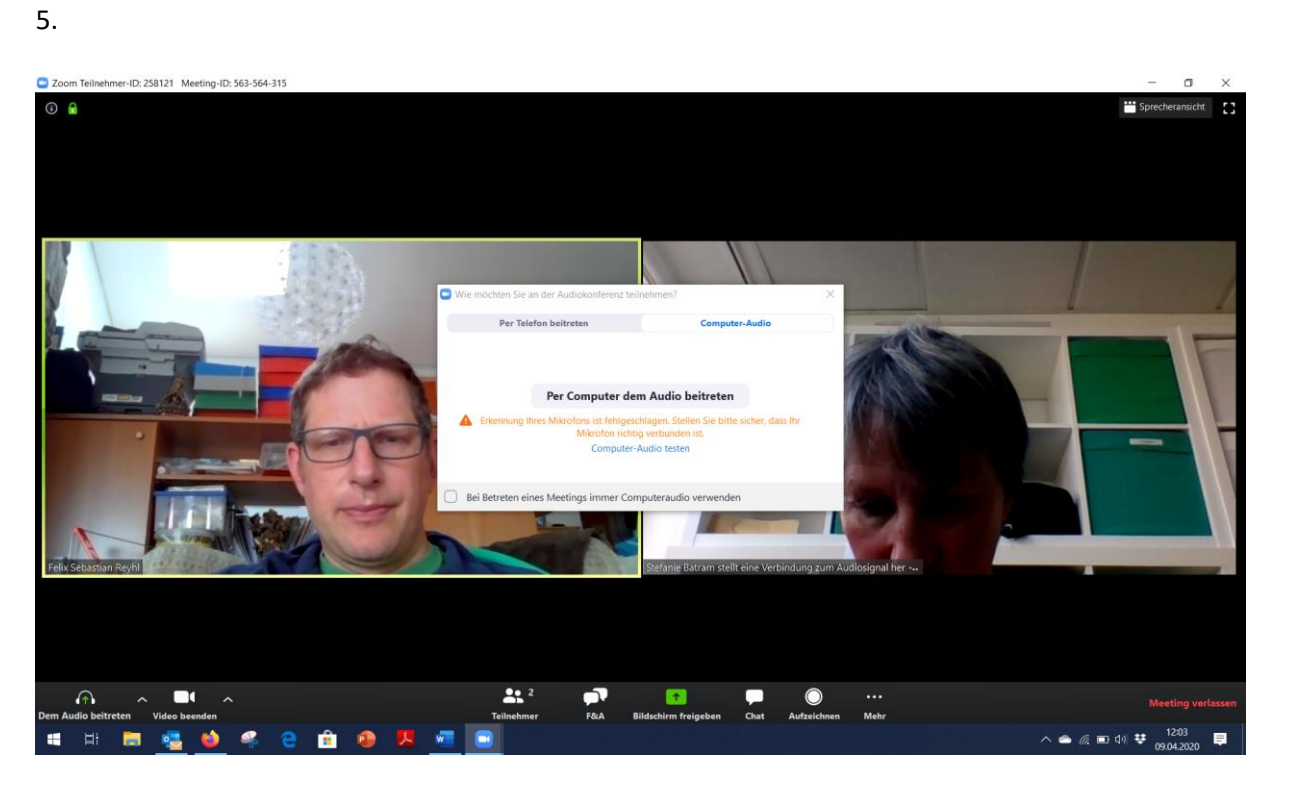

Per Computer dem Audio beitreten

Generell ist dies der vorgegebene Ablauf einer Anmeldung.

Dies kann aber unter verschiendenen Umständern variieren, so dass Sie auf andere Weise aber auch ans Ziel kommen können.